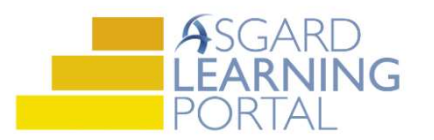

## Asgard Desktop Job Aide

## Setting Up PM Dashboards

PM Dashboards are designed to give you real-time data regarding the status of PM completion rates. Use PM dashboards to track your PM work load to ensure that you are scheduling the work in a timely manner. If you have question about PM dashboards, please contact training@katanasoft.com.

Step 1: Open the PM Dashboard by using the PM drop down menu.

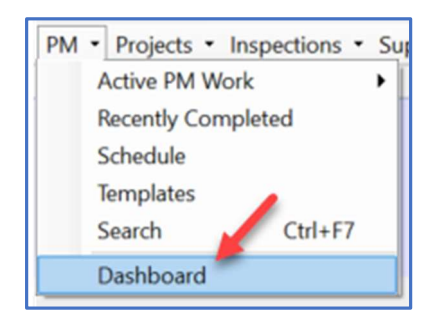

Step 3: When the New Counter dialog box opens, click on the tool you wish to load on your dashboard. Click OK you can only load one Tool Type at a time, but you can load duplicates as many times as needed.

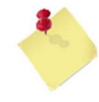

To preview a brief description of the dashboard tool, select a tool and view the description below.

Step 2: The Dashboard Screen will open blank. To add dashboard counters, click the New Counter button at the upper left-hand corner of the screen.

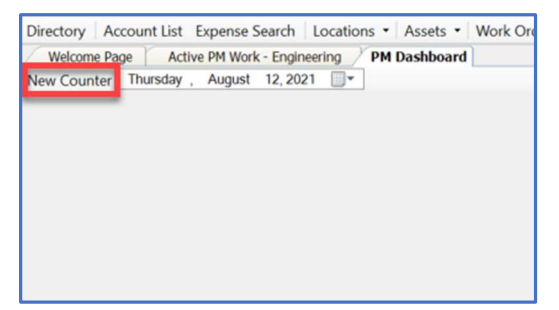

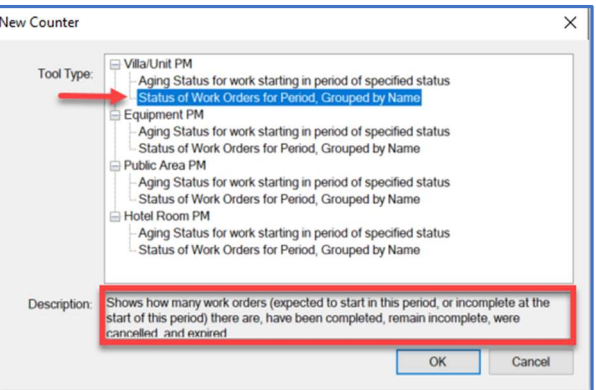

Step 4: Once you have loaded all the dashboard tools you are interested in, it will stay that way every time you open this screen until you make any changes.

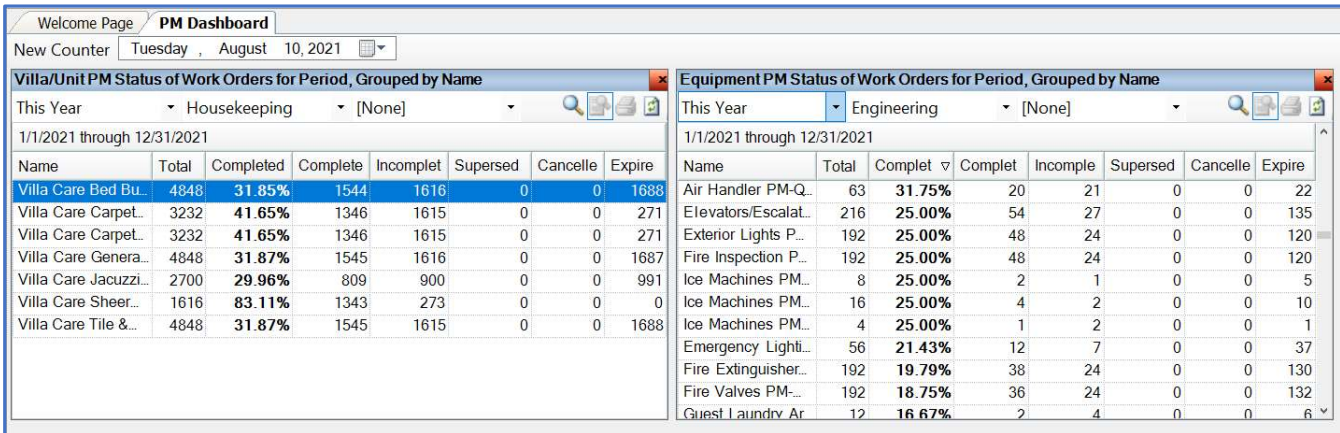